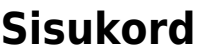

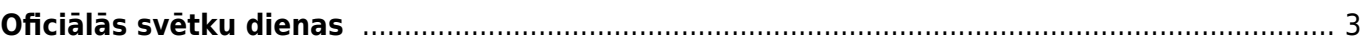

https://wiki.directo.ee/ Printed on 2025/05/22 11:54

## <span id="page-2-0"></span>**Oficiālās svētku dienas**

Lai mēnešos, kuros ir valsts oficiālās svētku dienas, algu modulī būtu pareizs darba dienu un brīvdienu skaits, kā arī pareizs algu aprēķins, pirms konkrētā mēneša algu aprēķināšanas ir jābūt izveidotām oficiālo svētku dienu kartītēm.

 Pirms oficiālās svētku dienas kartītes izveidošanas noteikti jāpārliecinās, vai par konkrēto svētku dienu jau ir izveidota brīvdienas kartīte. Ja kartīte par konkrēto svētku dienu jau ir izveidota, tad vēl vienu veidot nevajag.

Lai izveidotu valsts oficiālās svētku dienas kartīti:

1) No galvenās izvēlnes jādodas uz UZSTĀDĪJUMI → Personāla uzstādījumi → Brīvdienas → jānospiež poga Pievienot jaunu

Tad tiks atvērta jauna brīvdienas kartīte.

2) Kartītes laukā **DATUMS** jānorāda svētku dienas datums, bet laukā **NOSAUKUMS** jāieraksta svētku dienas nosaukums.

Ja pirmssvētku dienā ir jāstrādā mazāk nekā standarta darbadienā, tad laukā **IEPRIEKŠĒJAIS ĪSĀKS** ir jāieraksta, par cik stundām iepriekšējā dienā tiks strādāts mazāk. Piemēram, ja pirmssvētku dienā darbadiena ir par 1 stundu īsāka, tad laukā ir jāieraksta 1.

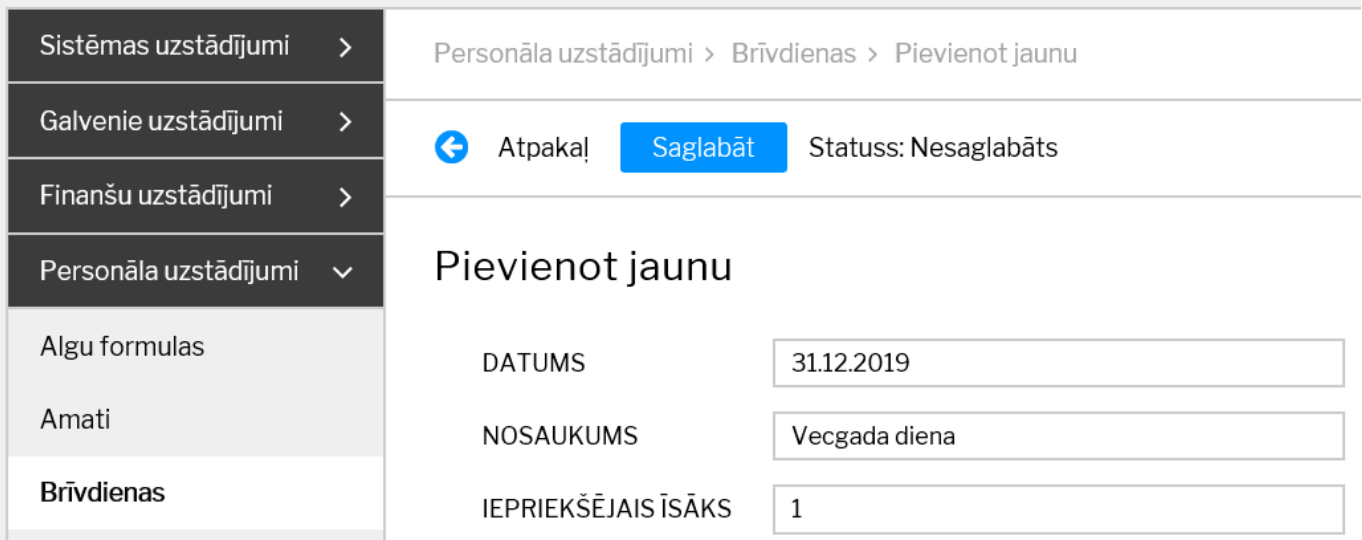

3) Lai saglabātu kartīti, tajā jānospiež poga Saglabāt.

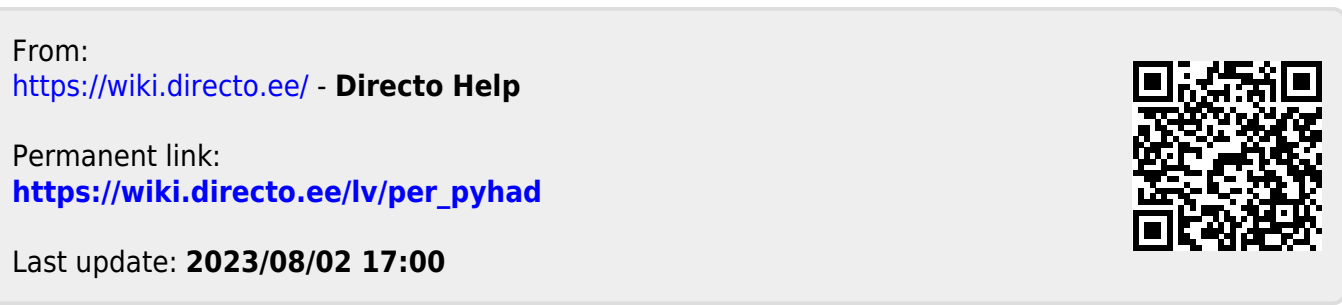